# CAD/CAM 外部数据库系统的研究与应用

侯增涛<sup>1</sup> 渠元菊<sup>2</sup> 白雪岭<sup>1</sup> 黄 旭<sup>1</sup> 许兆斌<sup>1</sup> 叶 新<sup>1</sup> 张黎楠<sup>1</sup> ᳀ ࠺

> <sup>1</sup> ( 中国科学院深圳先进技术研究院 深圳 518055 ) <sup>2</sup>(东莞恒奥达热能科技有限公司 东莞 523729 )

摘 要 CAD/CAM 软件的二次开发越来越受人们的重视,而建立自己的数据库与 CAD/CAM 软件集成是重中之重。本 文在著名的 CAD/CAM 软件 PRO/E 的基础上,结合 VC.NET,用 ADO 技术对外部数据库的连接方法进行了研究,并根 据实际需求建立了一套属于自己的刀具数据库系统。

关键词 CAD/CAM; PRO/E; VC.NET; ADO; 刀具数据库

## **Study of an External Database System for CAD/CAM**

 $HOU Zeng-tao<sup>1</sup> QU Yuan-ju<sup>2</sup> BAI Xue-ling<sup>1</sup> HUANG Xu<sup>1</sup> XU Zhao-bin<sup>1</sup> YE Xin<sup>1</sup>$ 

ZHANG Li-nan<sup>1</sup> SHANG Peng<sup>1</sup>

1 ( *Shenzhen Institutes of Advanced Technology, Chinese Academy of Sciences, Shenzhen* 518055*, China* ) 2 ( *IES-RUDERT Co., Ltd., Dongguan* 523729*, China* )

Abstract More attentions are paid to the secondary development of CAD/CAM, where building one's own database for CAD/CAM software is very important. Based on the famous CAD/CAM software PRO/E, we studied the way of building an external database by integrating dll program. The dll program was written by VC.NET with ADO technology. With the integration,, we built a database system of cutting tools required in industry.

**Keywords** CAD/CAM; PRO/E; VC.NET; ADO; database of cutting tool

## 1 引 言

传统的 CAD/CAM 软件虽然功能强大, 但是很 复杂, 对使用者的专业技能要求较高。为了减少专业 技术人员无谓的重复性劳动, 企业往往会根据自身的 情况对 CAD/CAM 软件进行二次开发, 以提高生产 率[1]。目前, 国内研究比较多的两款 CAD/CAM 软件 分别是西门子公司的 UG 和美国 PTC 公司的 PRO/E。 UG 是模具制造行业的翘楚, 有着广大的忠实用户, 其 API (Application Programming Interface)的开放程度 很高,比较容易进行二次开发。PRO/E 在中国最先流 行, 占据机械制造行业的大半壁江山, 但其 API 的开

放程度较低, 在二次开发方面有较大的难度。本文专 门针对后者进行了二次开发的研究, 用 VC.NET 开发 工具, 建立了一套属于自己的刀具数据库系统。该系 统能完成对数据库中任意刀具的访问,并在 PRO/E 中模拟出来,为模型的进一步分析和模拟加工奠定了 基础。

# 2 开发步骤

PRO/E 提供了专门用于二次开发的开发包 Pro/ Toolkit。它提供应用程序用户接口, 使用户或第三 方能够编写 C 程序代码, 同 Pro/E 进行无缝连接, 从而扩展 Pro/E 的功能, 方便建立专用的 CAD/CAM

作者简介: 侯增涛, 助理工程师, 主要研究方向为医疗器械、三维软件, E-mail:zt.hou@siat.ac.cn; 渠元菊, 助理工程师, 主要研究方向为现代 设计方法及理论研究;白雪岭,助理研究员,主要研究方向为人体可视化;黄旭,主要研究方向为有限元分析;许兆斌,研究助理,主要研究 方向为信息电子;叶新,技术员,主要研究方向为有限元分析;张黎楠,研究助理,主要研究方向为应用材料;尚鹏,副研究员,主要研究方 向为人工关节、计算机成像辅助外科手术系统。

系统<sup>[2]</sup>。Pro/Toolkit 的开发主要分两步: 第一步进行 VC.NET 的配置, 把开发包中的链接库和头文件包 含 1 到工程中; 第二步要写 .dat 格式的注册文件, 为 PRO/E 指明要调用的程序和菜单文件的路径[3]。

#### 2.1 VC配置

PRO/E 的版本众多, 不同的版本要求使用的 VC.NET 的版本也不同。PRO/E3.0 要求使用 VC2003 或以上的开发工具, PRO/E4.0 要求使用 VC2005 或以 上版本的开发工具,其它版本的以此类推。

PRO/E 为二次开发提供的是一个 DLL 接口, 所 以在在一开始,我们要创建一个 MFC 的 DLL 工程, 并设置连接 Pro/Toolkit 的头文件和库文件。选择"C/ C++"节点下的"语言", 并将"将 wchar t 视为内 置类型"设置为"否", 以避免与 PRO/E 内部定义 的 wchar t 类型冲突。如果是 VC2003, 在"附加依 赖项"中加入 mpr.lib protk\_dll.lib prodev\_dll.lib libc. lib psapi.lib(老函数库 prodev\_dll.lib 可不要)几个库文 件,并忽略指定库 libcmtd[4]。

VC2005 或以上, 在"附加依赖项"中加入 mpr. lib protk dllmd.lib prodev dll.lib libc.lib psapi.lib(老函 数库 prodev dll.lib 可不要)几个库文件, 并忽略指定 库 libcmtd $^{[5]}$ 。

最后在命令行中添加"/FORCE"以强制输出。 具体配置如图 1 所示。

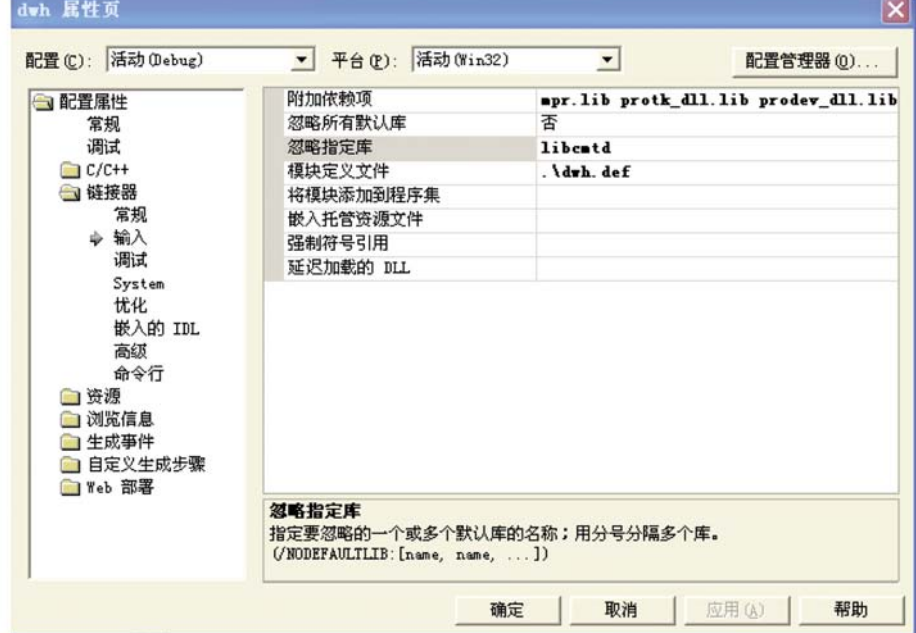

图 1 链接库的添加

## $2.2$  程序的调用<sup>[6]</sup>

Pro/E 通过 dll 注册的方式调用开发的 Pro/Toolkit 应用程序。编写好的 dll 文件和菜单文件的位置需在 .dat 格式的注册文件中说明。注册文件的内容如下:

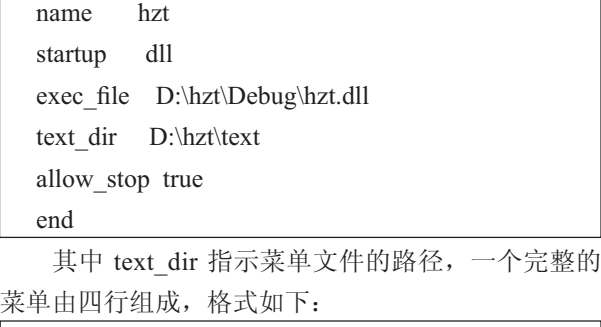

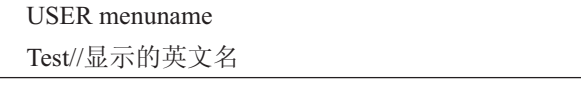

测试 //显示的汉语名

#

如果 PRO/E 是英文版的, 第三行换成 # 号, 否 则菜单项显示乱码。

#### 2.3 数据库访问

本文用 Access2000 创建刀具数据库,并通过 ADO 技术从数据表中检索数据。ADO 方法是针对新的程 序设计情形而采用的。ADO 是微软公司数据库应用 程序开发的新接口, 是建立在 OLEDB 之上的高层数 据库访问技术, 非常简单易用, 甚至比以往所接触的 ODBC API、DAO 都要容易使用, 且不失灵活性 [7]。

ADO 数据库的开发流程是首先初始化 COM 库, 引入 ADO 库定义文件; 然后用 Connection 对象连接 数据库; 再利用建立好的连接, 通过 Connection、

Command 对象执行 SOL 命令, 或利用 Recordset 对象 取得结果记录集进行查询、处理; 最后使用完毕后关 闭连接释放对象<sup>[8]</sup>。因 PRO/E 调用 dll 本身已经使用 了 com 技术, 所以在二次开发时, 不用初始化 COM 库。只需在 stdafx.h 中加入如下代码, 把 ADO 库引用 进来即可:

#import "C:\Program Files\Common Files\System\ADO\msado15.dll" named\_ guids rename ( "EOF","adoEOF" ) , rename ("BOF", "adoBOF").

using namespace ADODB; //window7 中不使用此句 会出错, 接着在 PRO/E 的菜单执行函数中定义和初始 化数据库指针,完成数据的访问工作。代码如下:

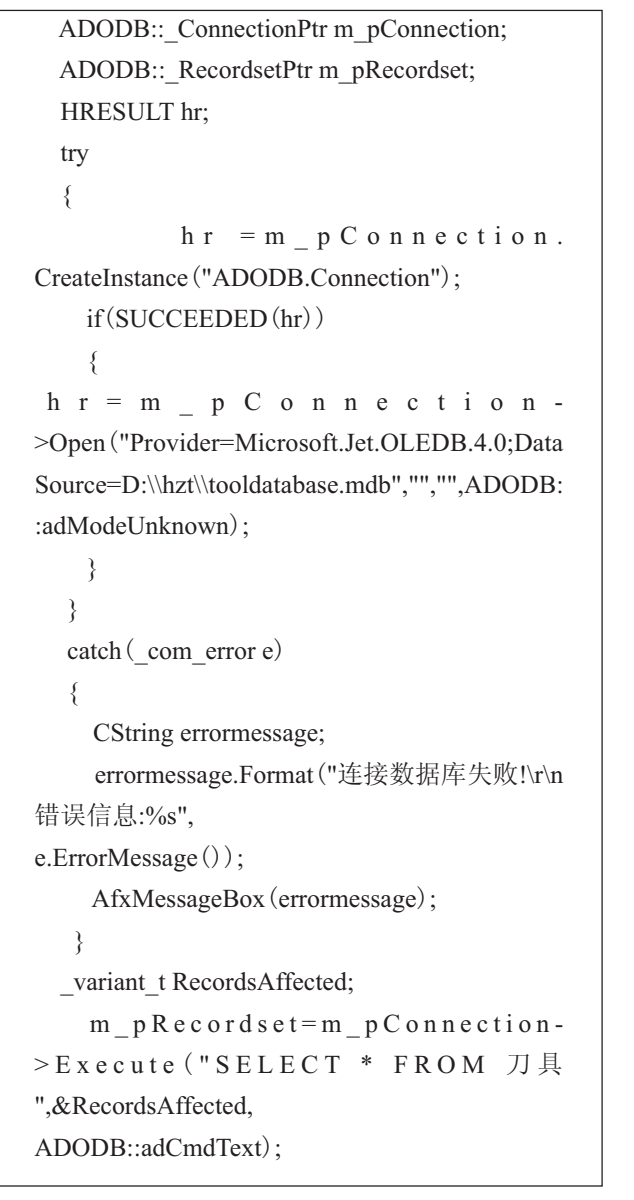

```
if(m_pRecordset->adoBOF)
    {
      AfxMessageBox ("表内数据为空");
            return(0):
    }
m_pRecordset->MoveFirst();
…//省略
m_pConnection->Close();
m_pConnection.Release();
```
#### 2.4 刀具参数化

一副完整的刀具如图 2 所示, 它不仅有切削部 分, 还有延长杆和装夹部分。图 2 中的主轴和刀头就 是装夹部分, 在进行模拟加工的时候也要考虑进去。 延长杆有圆柱形和圆锥形两种,而切削部分又有避空 和不避空两种,情况比较复杂,在进行参数化之前必 须对刀具进行统一化。

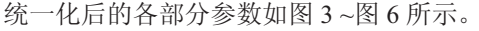

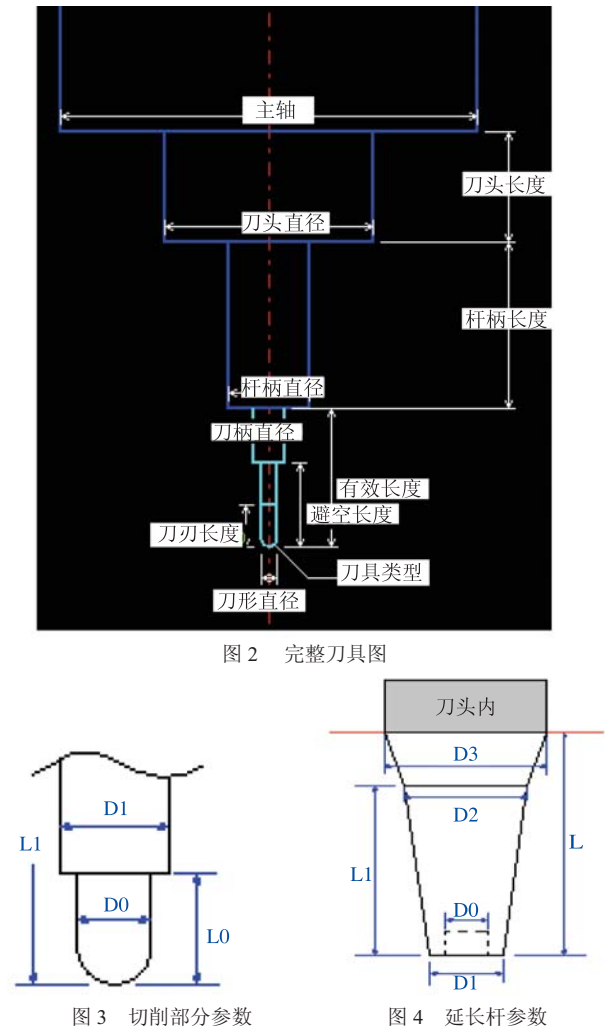

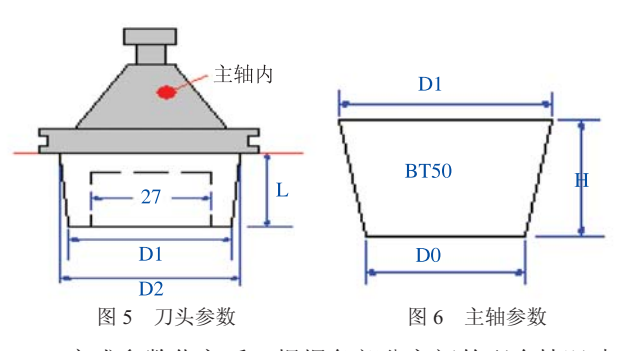

完成参数化之后, 根据各部分之间的配合情况建 立自己的刀具数据库,如图7所示。

# 3 系统运行实例

建好刀具数据库后, 在 m\_pRecordset-

>MoveFirst(); 和 m\_pConnection->Close(); 之间加 入如下代码,完成刀具模拟的底层工作。

```
 while(!m_pRecordset->adoEOF)
    {
    vCount=m_pRecordset-
>GetCollect("TD0");
    tooldiameter0=vCount.dblVal;
    downdiameter=tooldiameter0;
    updiameter=tooldiameter0;
    toolorign[0] = pos[0] + (tooldiameter0/2)*normal[0];
    toolorign[1]=pos[1]+(tooldiameter0/2) *no
rmal[1];toolorign[2]=pos[2];
```

| □ 平刀:表<br>$\qquad \qquad \Box$<br>$\Box$ |                    |                |     |            |              |                 |                |                |
|------------------------------------------|--------------------|----------------|-----|------------|--------------|-----------------|----------------|----------------|
| T <sub>D</sub> O                         | T <sub>D1</sub>    | TLO            | TL1 | EXTD1      | EXTD2        | EXTD3           | EXTL1          | EXTL2          |
| 40                                       | 32                 | $\bf{0}$       | 200 | $\bf{0}$   | $\bf{0}$     | 0               | $\theta$       |                |
| 35                                       | 32                 | 0              | 175 | n          | $\mathbf{0}$ | a               | $\Omega$       |                |
| 32                                       | 32                 | o              | 160 | o          | 0            | o               | $\mathfrak o$  |                |
| 25                                       | 25                 | 0              | 125 | 0          | $\Omega$     | $\mathbf{0}$    | $\circ$        |                |
| 20                                       | 20                 | 0              | 100 | o          | $\mathbf{0}$ | 0               | $\mathbf 0$    |                |
| 20                                       | 20                 | o              | 100 | o          | $\mathbf{0}$ | o               | $\circ$        |                |
| 16                                       | 16                 | $\bf{0}$       | 100 | $\alpha$   | $\mathbf{0}$ | 0               | $\theta$       |                |
| 16                                       | 16                 | o              | 100 | $\alpha$   | $\theta$     | $\bf{0}$        | $\overline{0}$ |                |
| 12                                       | 12                 | o              | 66  | 20         | 25.5         | 27              | 52             | $\mathfrak{A}$ |
| 12                                       | 12                 | o              | 66  | 28.5       | 32           | 32              | 65             | 165            |
| 12                                       | 12                 | o              | 66  | 28.5       | 32           | 32              | 65             | 165            |
| 10                                       | 10                 | 0              | 55  | 16         | 23           | 27              | 65             | 15             |
| 10                                       | 10                 | o              | 55  | 28.5       | 32           | 32              | 65             | 165            |
| 10                                       | 10                 | $\mathbf{0}$   | 55  | 28.5       | 32           | 32              | 65             | 165            |
| 8                                        | 8                  | o              | 40  | 15         | 21           | 27              | 65             | 15             |
| 8                                        | 8                  | $\mathbf{0}$   | 40  | 28.5       | 32           | 32              | 65             | 165            |
| 8                                        | 8                  | o              | 40  | 28.5       | 32           | 32              | 65             | 165            |
| 6                                        | 6                  | 0              | 55  | 12         | 19           | 27              | 65             | 1!             |
| 6                                        | в                  | o              | 55  | 13         | 16           | 16              | 32             | 71             |
| 6                                        | 6                  | $\mathbf{0}$   | 55  | 13         | 16           | 16              | 32             | 71             |
| 6                                        | 6                  | o              | 55  | 13.5       | 20           | 20              | 72             | 7i             |
| 6                                        | б                  | o              | 55  | 13.5       | 20           | 20              | 72             | 71             |
| 6                                        |                    | o              | 55  | 28.5       | 32           | 32              | 65             | 165            |
| 6                                        | 6                  | n              | 55  | 28.5       | 32           | $\overline{32}$ | 65             | $16!$ $+$      |
| $\overline{14}$<br>٠                     | $\mathbf{F}$<br>1. | H >* 共有记录数: 65 |     | $\epsilon$ | .m           |                 |                |                |

图 7 统一化后的刀具数据库

300人名克雷尼萨的田•西罗安凡凡白山乡民田田

插入(I) 分析(A) 信息(N) 应用程序(P) 工具(T) 用户自定义菜单 窗口(W) 帮助(H)

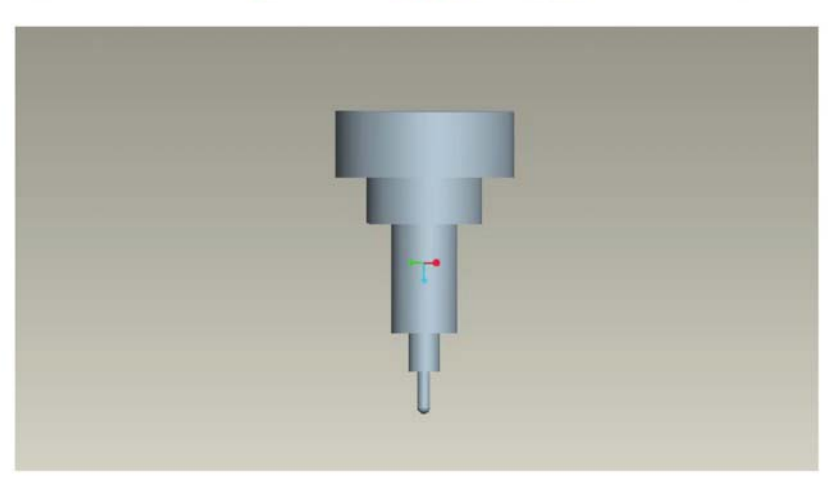

图 8 外部数据库系统运行实例

```
vCount=m_pRecordset-
>GetCollect("TL0");
    \cdot \cdot \cdot//省略
    m_pRecordset->MoveNext();
   }
```
最后, 在 PRO/E 中, 运行该刀具数据库系统, 刀具模拟的结果如图 8 所示。

# 4 结束语

本文基于 Pro/E 软件, 利用 Pro/TOOLKIT 函数和 ADO 技术研究了 CAD/CAM 外部数据库系统, 并对 其进行了实际的应用,开发了一套刀具数据库系统。 CAD/CAM 外部数据库系统的用途很大。不但能根据 自己的需求定制, 减少工程技术人员的重复性劳动, 提高生产效率;还能根据工程师的技术经验,做成一 个专家系统, 减少人为因素的影响, 提高生产力。刀 具数据库系统只是 CAD/CAM 外部数据库系统的一个 简单的应用, 它的功能还很有限, 目前, 我们正在 对其进行扩展和完善, 以期通过模拟加工的方式来实 现一个 CAD/CAM 专家诊断系统。

# **5** 㟈 䇶

感谢忠信制模有限公司王振明和戴文华的指导, 感谢暨南大学黄耀熊教授的帮助, 没有他们, 就不会 有这个刀具数据库系统。

#### 参考文献

- [1] 赵卫东, 柳先辉, 卫刚. CAD 软件二次开发平台实现技术 [J]. 计算机辅助设计与图形学学报, 2003, 15(4): 512-516.
- [2] 张雪荣. VC.NET 环境下 Pro/E 的二次开发与应用 [J]. 现代 制造工程, 2008(5): 37-41.
- [3] 张继春. Pro/ENGINEER 二次开发实用教程 [M]. 北京: 北京 大学出版社, 2003.
- [4] 吴立军, 陈波. Pro/ENGINEER 二次开发技术基础 [M]. 北京: 电子工业出版社, 2006.
- [5] 李世国. Pro/TOOLKIT 程序设计 [M]. 北京: 机械工业出版 ⼒, 2003.
- [6] Parametric Technology Corporation. Pro/TOOKIT User's Guide [Z]. USA: Parametric Technology Corporation, 2002.
- [7] 崔莹, 王华军, 姚雪峰. Visual C++数据库实用编程 100 例 [M]. 北京: 中国铁道出版社, 2007.
- $[8]$   $\top$ 亮, 周咏翎. Pro/E 二次开发中外部数据库访问及模型尺寸 驱动 [J]. 现代机械, 2006(5): 17-19, 29.